# **Localization and Internationalization in Apps and databases on Microsoft Azure-Angular, .Net,Java, Node.ja**

## **Introduction**

Internationalization is the process of designing software that can adapt to different languages and cultures independently and focus on product availability for a global audience. Localization is the process of adapting a software product or service to meet the needs of the end-user's language and culture. It only adapts content for a specific locale or market.

We'll take you through the journey of automating the primary marketing strategy, showcasing the power of Microsoft Azure in the process.

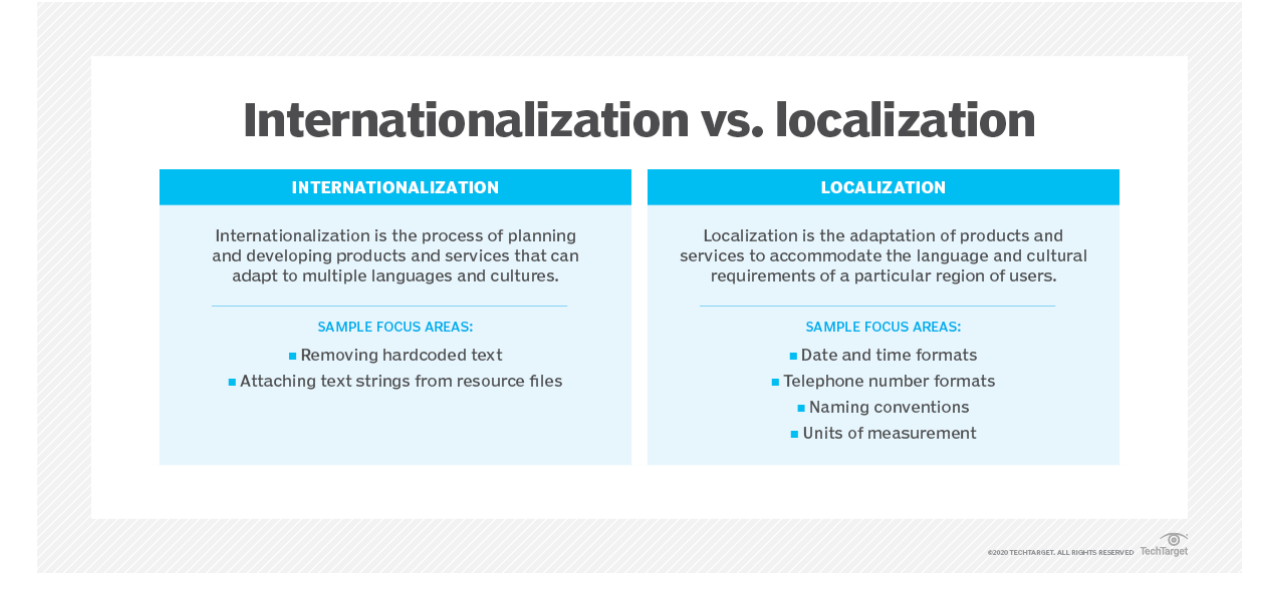

## **Problem Statement**

The challenge is to enable software applications and databases, built on technologies like Angular, .NET, Java, and Node.js, to accommodate diverse languages and cultures, ensuring a seamless user experience for a global audience. How can developers effectively implement localization and internationalization strategies to overcome these linguistic and cultural barriers?

#### **Level of Difficulty in Adapting Content**

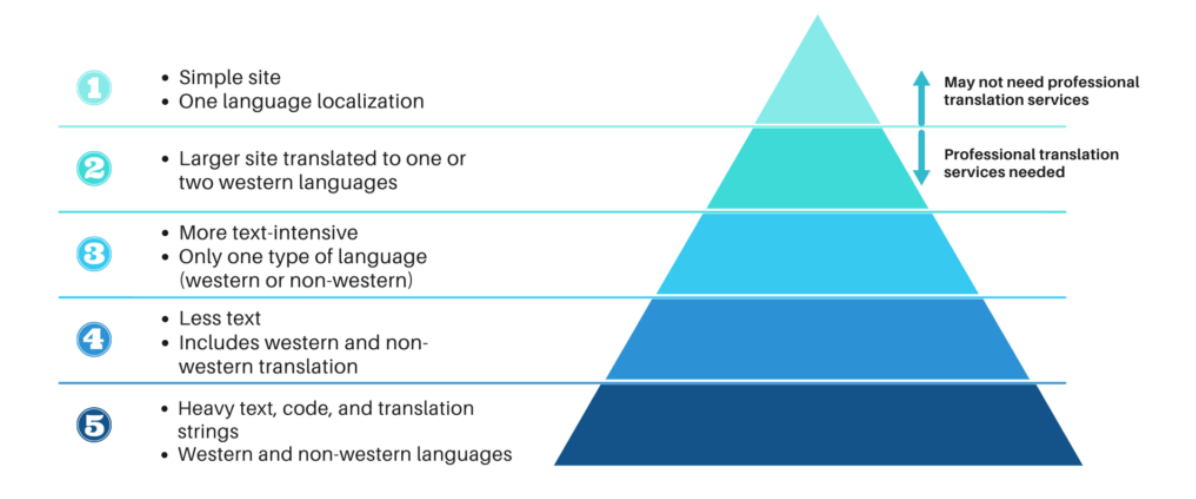

## **Challenges in Implementing the Solution**

Implementing localization and internationalization can be challenging due to the complexity of managing multiple languages, cultures, and regions. Some common challenges include:

- Ensuring consistent translations across all supported languages.
- Adapting date and number formats to match the user's locale.
- Handling content changes and updates efficiently.
- Testing for seamless user experiences in different languages.

## **Step-by-Step Guide: Implementing Localization with Azure**

In the following section, we'll provide a concise step-by-step guide for implementing localization and internationalization using Microsoft Azure. Azure's robust tools and services simplify the process of adapting your applications and databases to cater to a global audience. Let's get started on configuring Azure resources and optimizing your localization solution.

#### **Step 1: Set Up an Azure Function App**

● Log in to the Azure Portal.

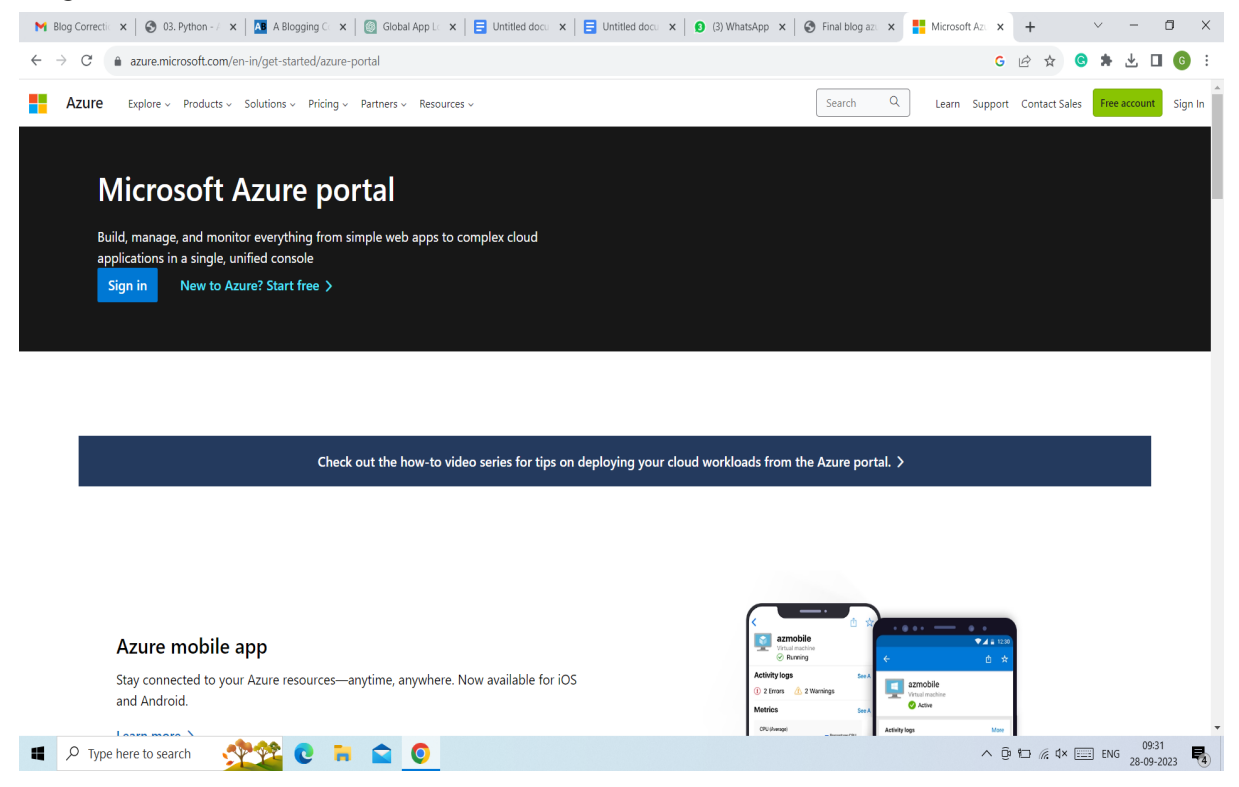

● Click on "Create a resource" and search for "Function App."

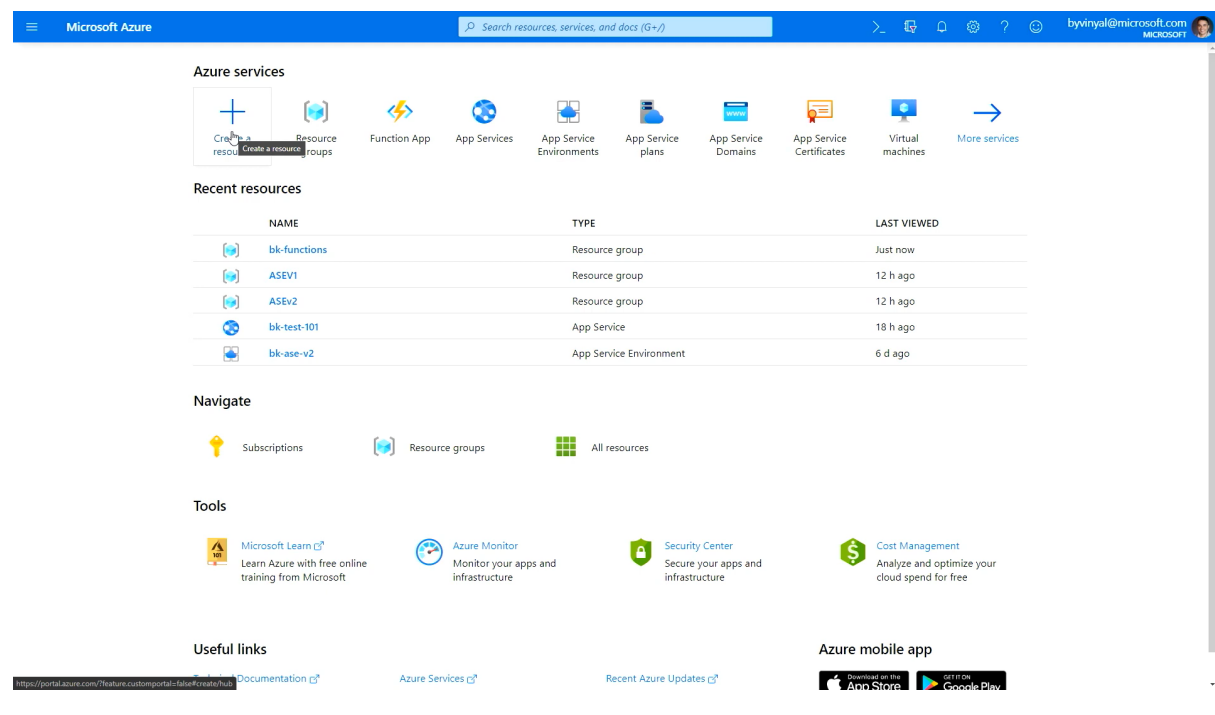

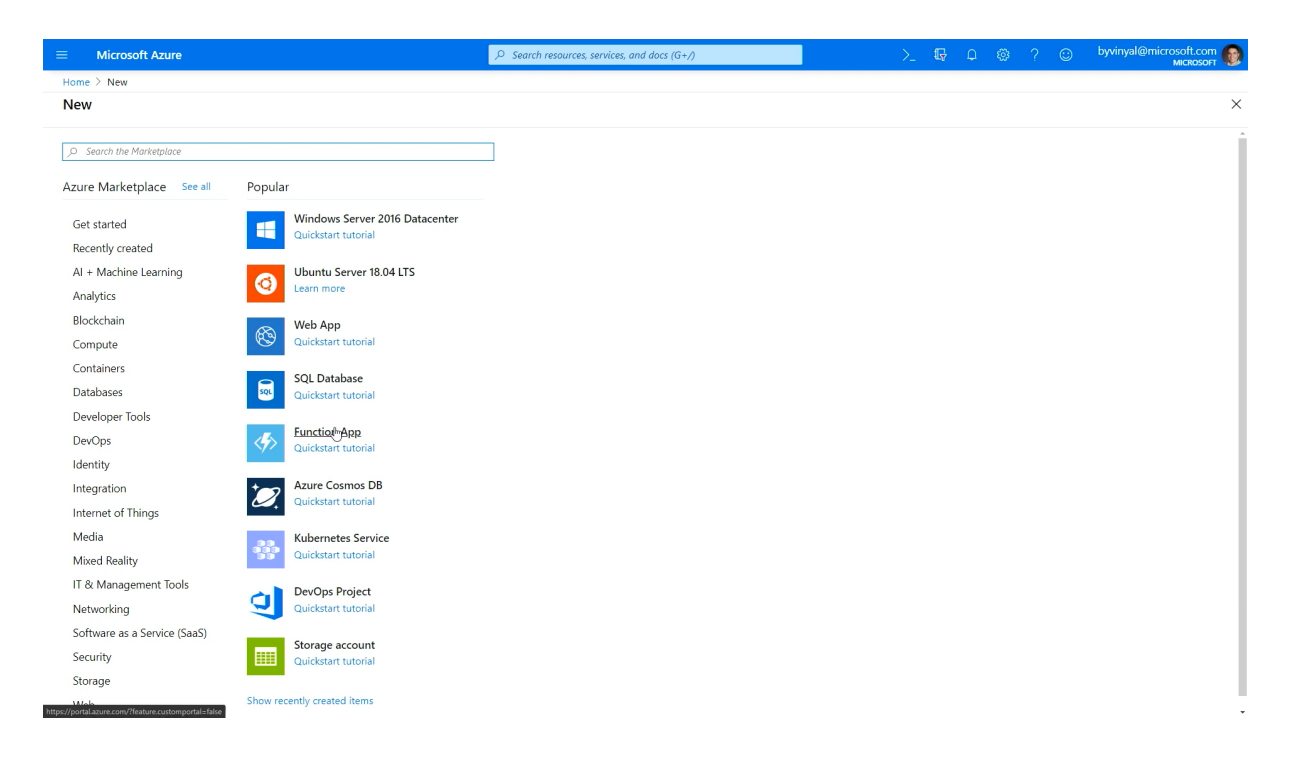

● Fill in the necessary details, including a unique name, subscription, resource group, and runtime stack (e.g., Python).

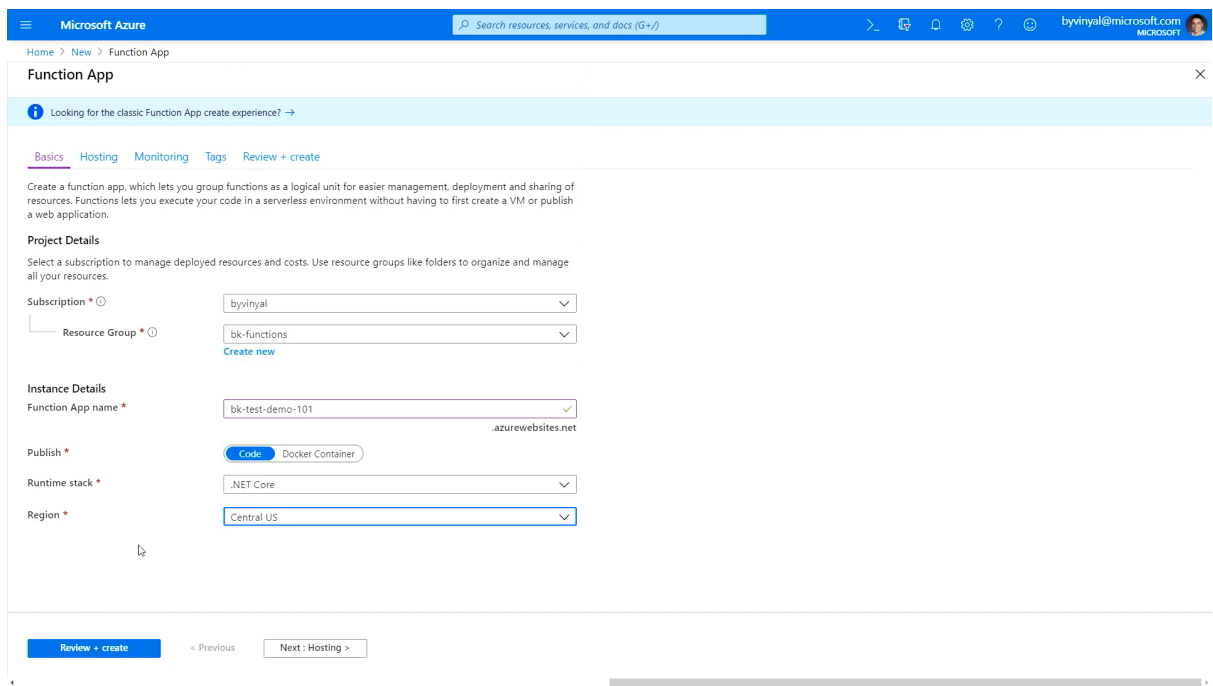

● Click "Review + Create" and then "Create" to provision the Function App.

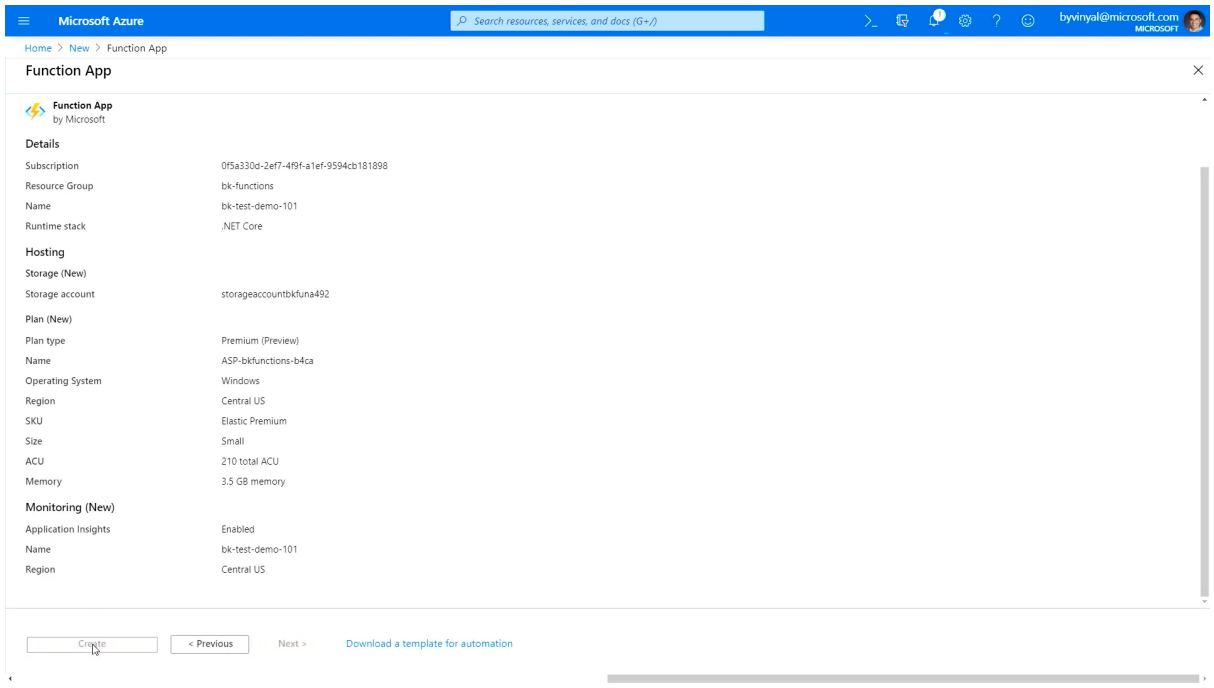

Reference link:-  $\blacksquare$  How to create a [function](https://youtu.be/BEIZKCDElMs?si=00DyLqU0OXqfO-OB) app | Azure Portal Series

## **Step 2: Create an Azure Key Vault**

● In the Azure Portal, search for "Key Vault" and click "Create."

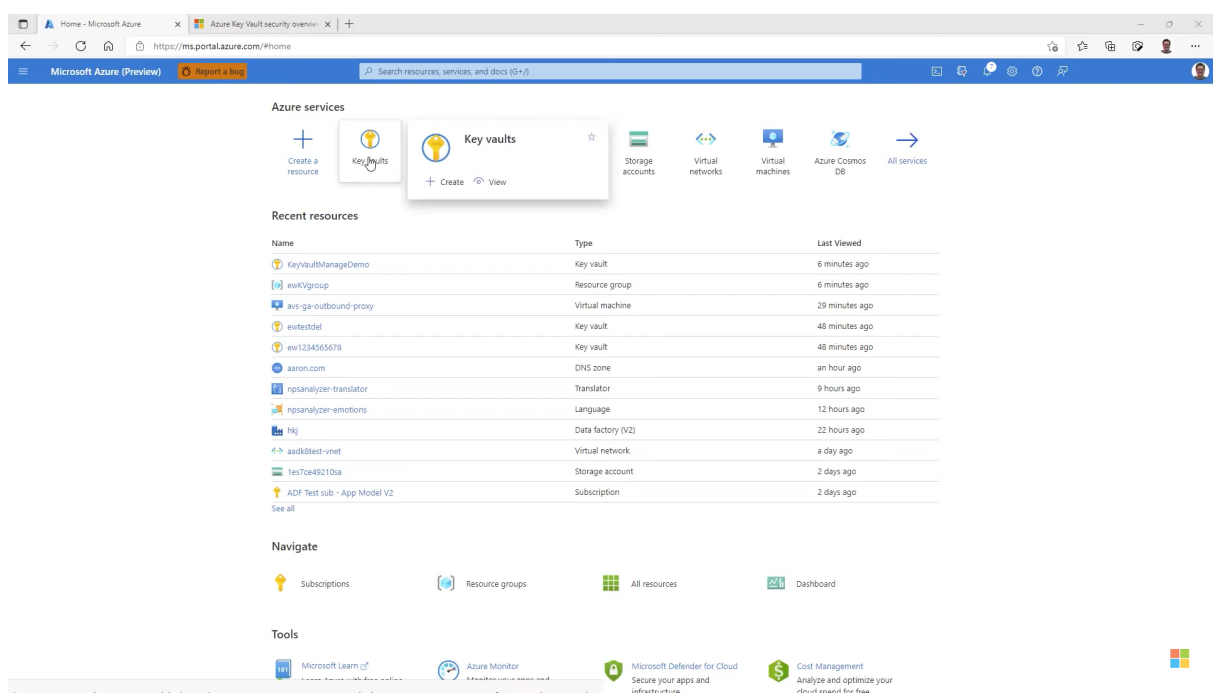

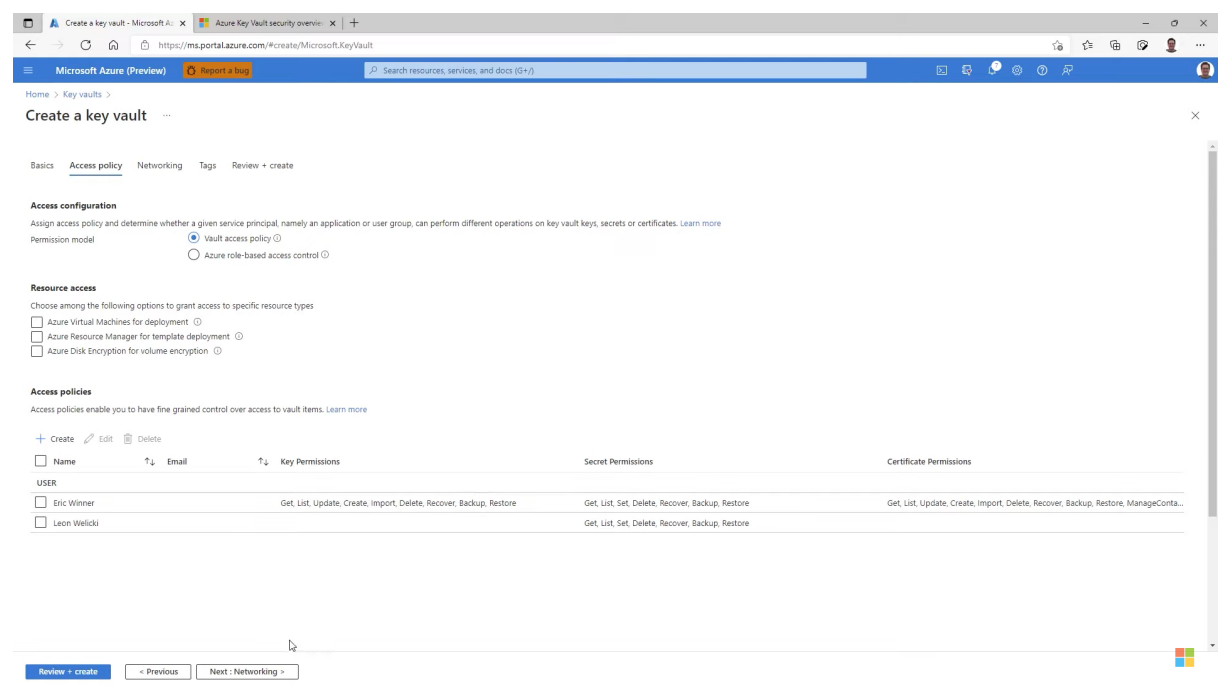

● Provide a unique name, subscription, resource group, and region.

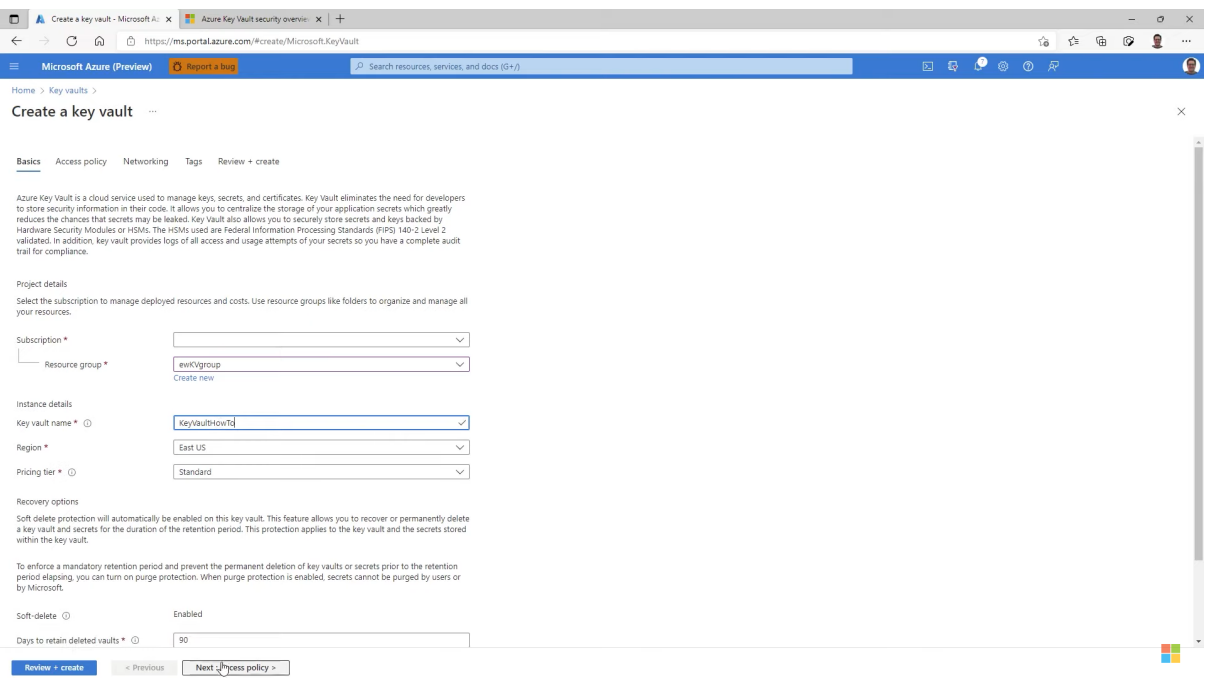

● Configure access policies to grant the Function App access to the Key Vault.

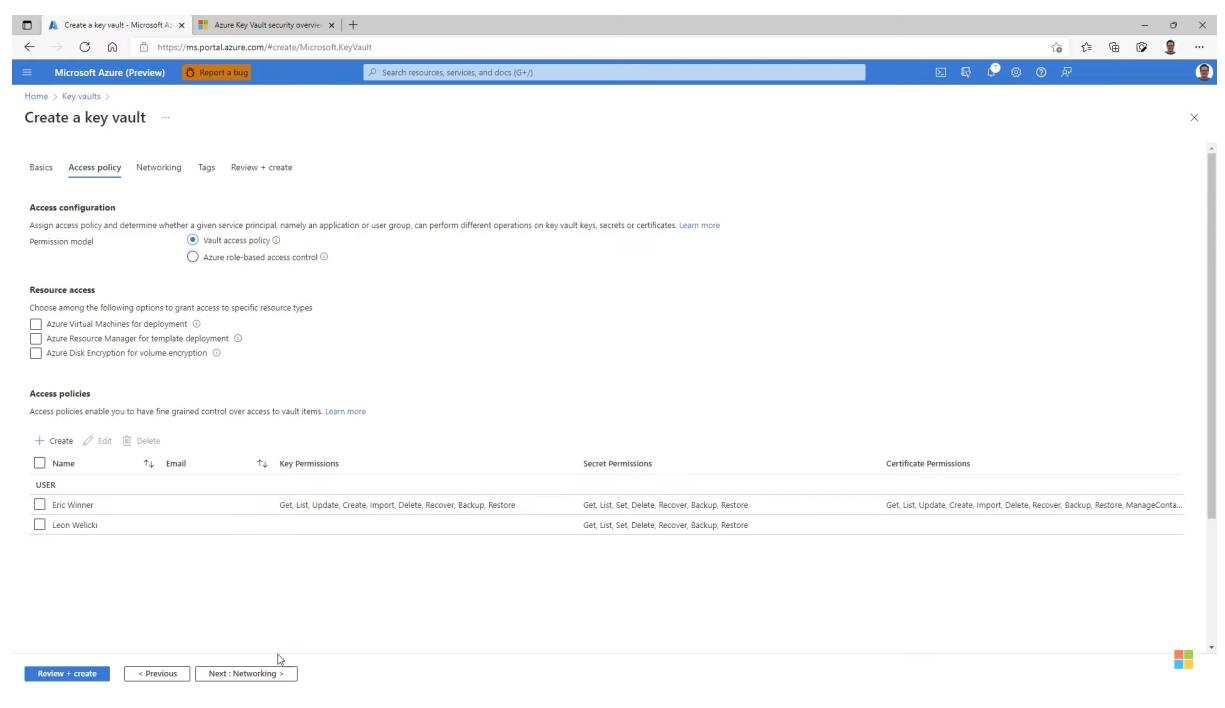

● Click "Review + Create" and then "Create" to create the Key Vault

Reference link:-  $\bullet$  How to [configure](https://youtu.be/QV5xAUoJDcA?si=DsYLDOrtHop7_dcm) access to key vault | Azure Portal Series

#### **Step 3: Set Up Azure Blob Storage**

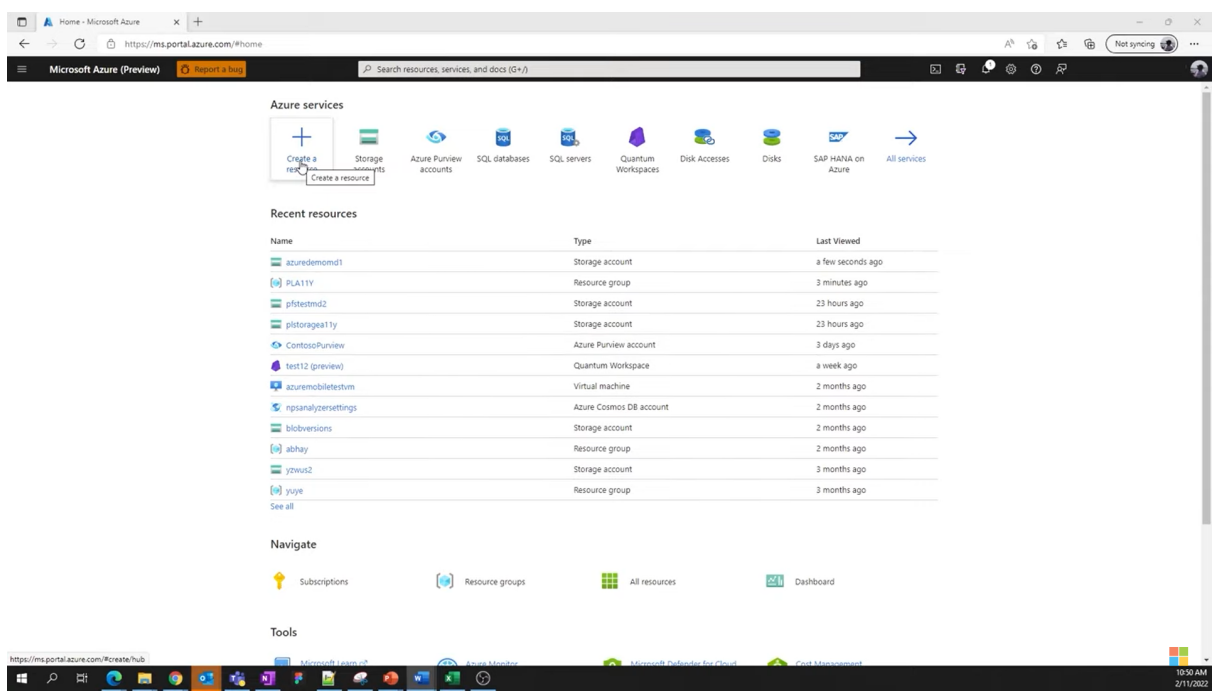

● In the Azure Portal, search for "Storage account" and click "Create."

● Fill in the necessary details for the storage account, such as a unique name, subscription, resource group, and region.

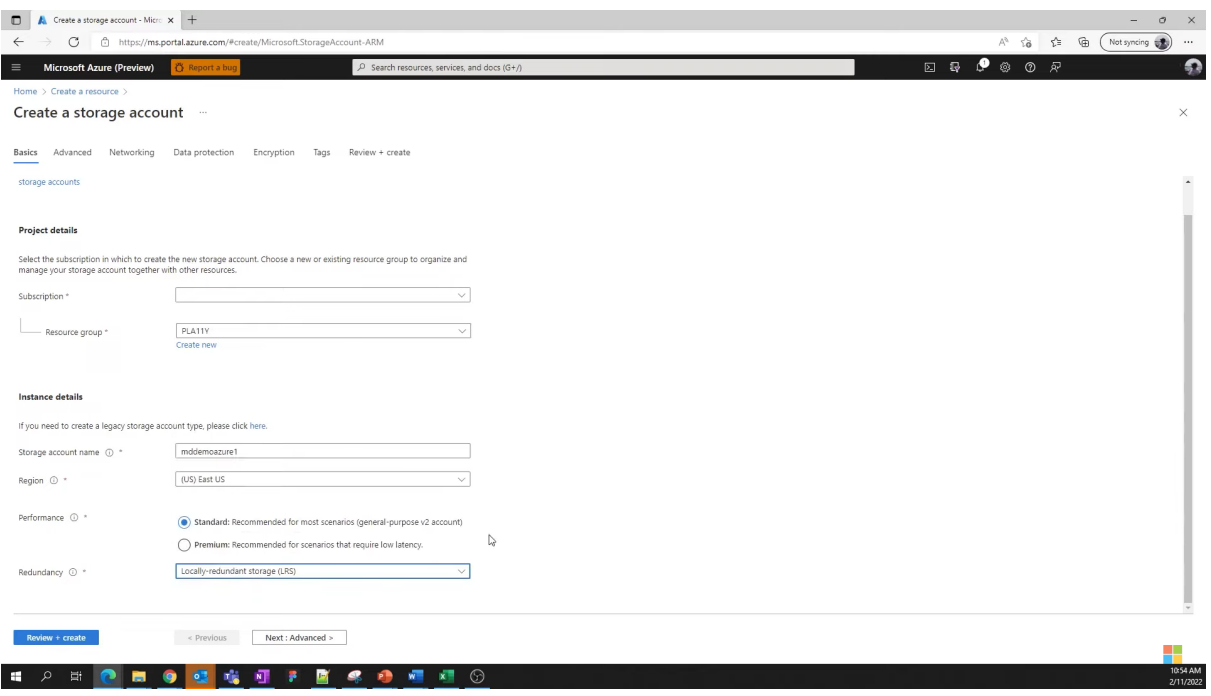

● Create a Blob container to store localization files.

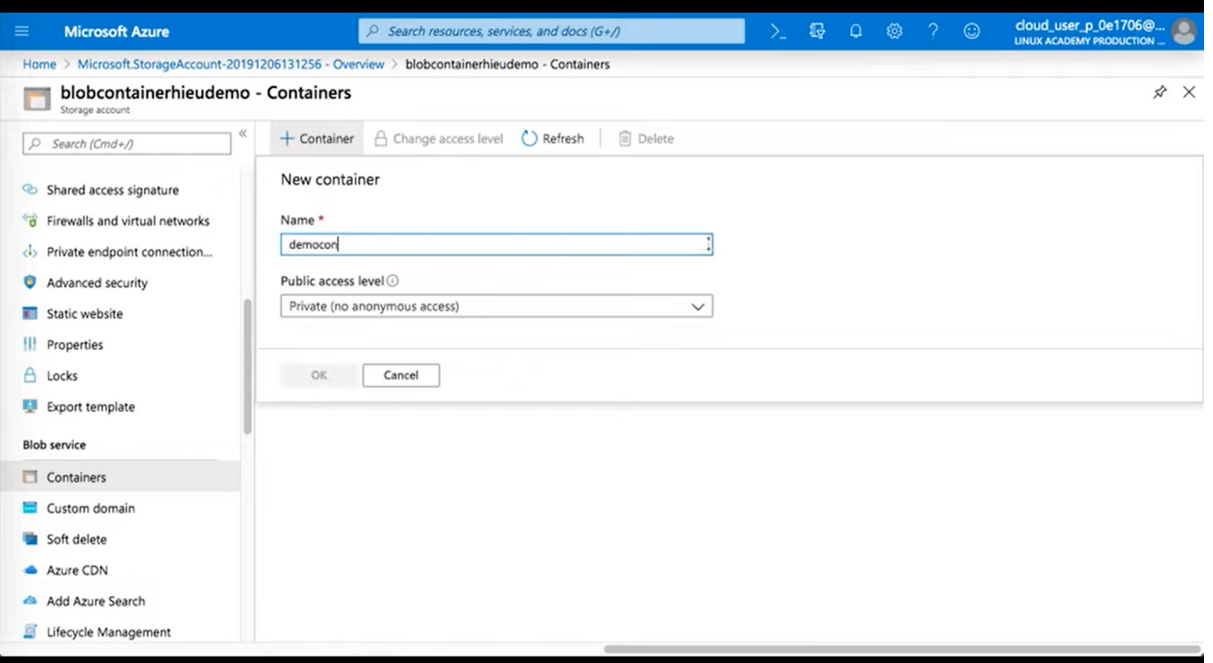

- Configure access permissions for the Function App to access the Blob container.
- Reference link :- How to create a storage [account](https://youtu.be/AhuNgBafmUo?si=e4GCxjthahNqI6uV) | Azure Portal Series

Azure Blob Storage [Containers](https://youtu.be/M_1R0ZOlP-w?si=QyhxJ-GAx_ziqEwE) - How to create a storage acco...

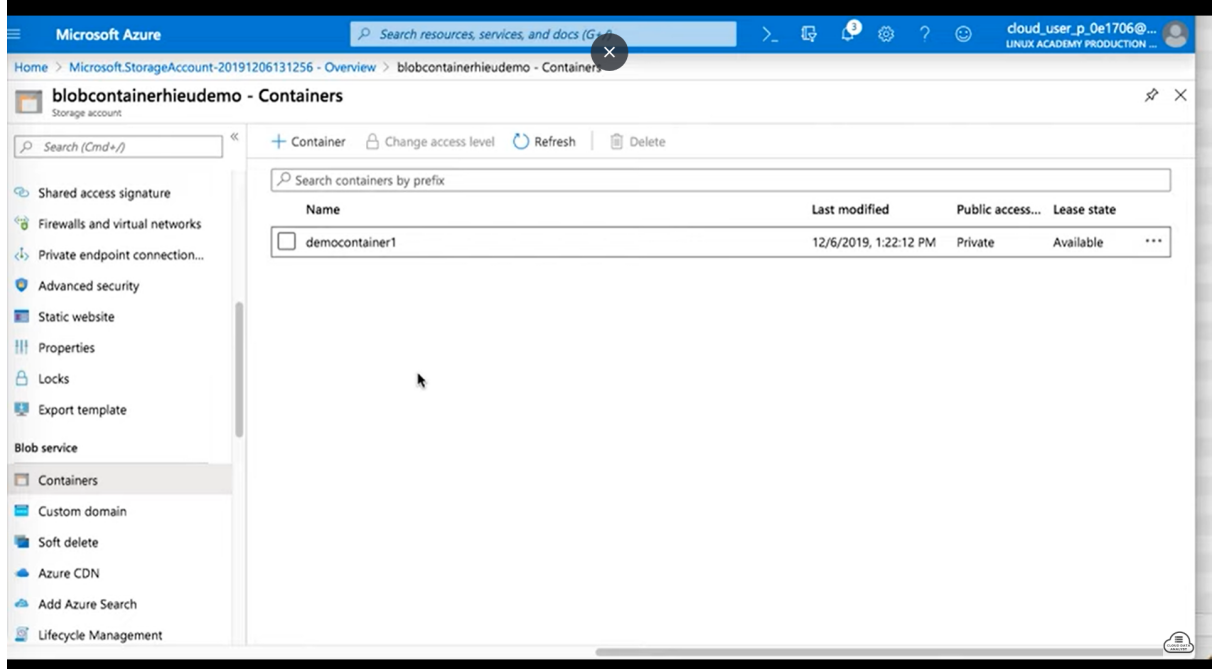

#### **Step 4: Create an Azure SQL Database**

- Search for "Azure SQL Database" in the Azure Portal and click "Create."
- Provide a unique name, subscription, resource group, and region.

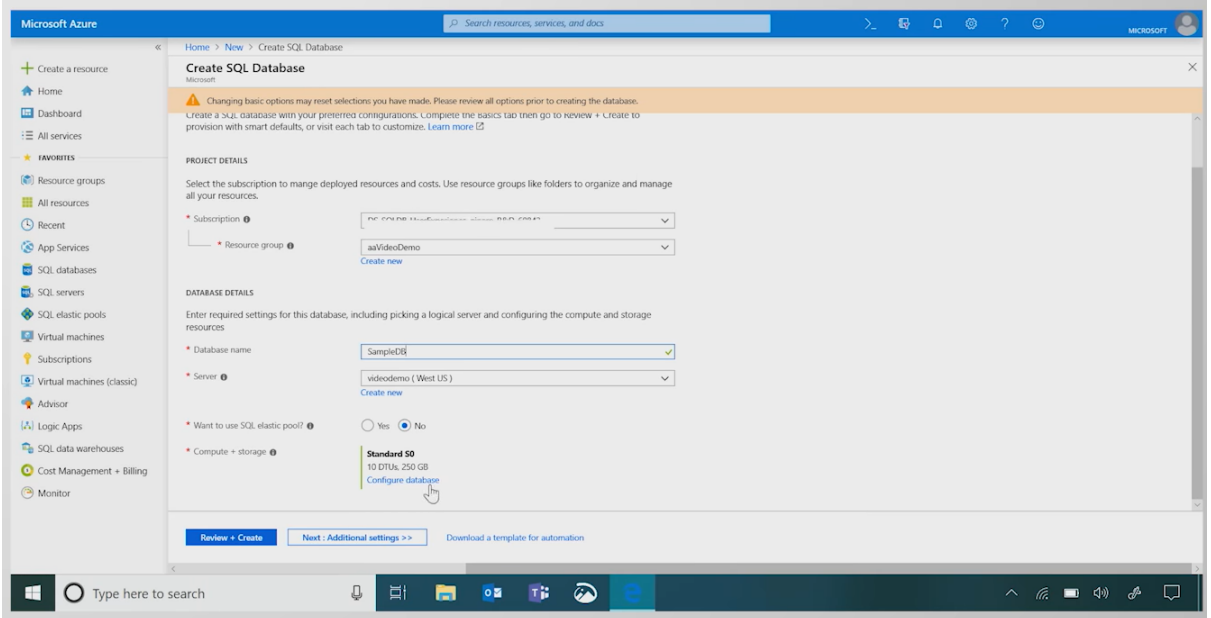

- Choose the appropriate pricing tier and configuration.
- Configure the database firewall rules and access policies.
- Create a database table to store localization data.
- Reference link : How to create an Azure SQL [database](https://youtu.be/p7X8lH_XMtI?si=btMgAZ0uW-SdP0BN) | Azure Portal Series

#### **Step 5: Configure Identity and Access Management (IAM)**

- In the Azure Portal, navigate to the Function App.
- Under "Settings," go to "Identity" and enable the system-assigned managed identity.

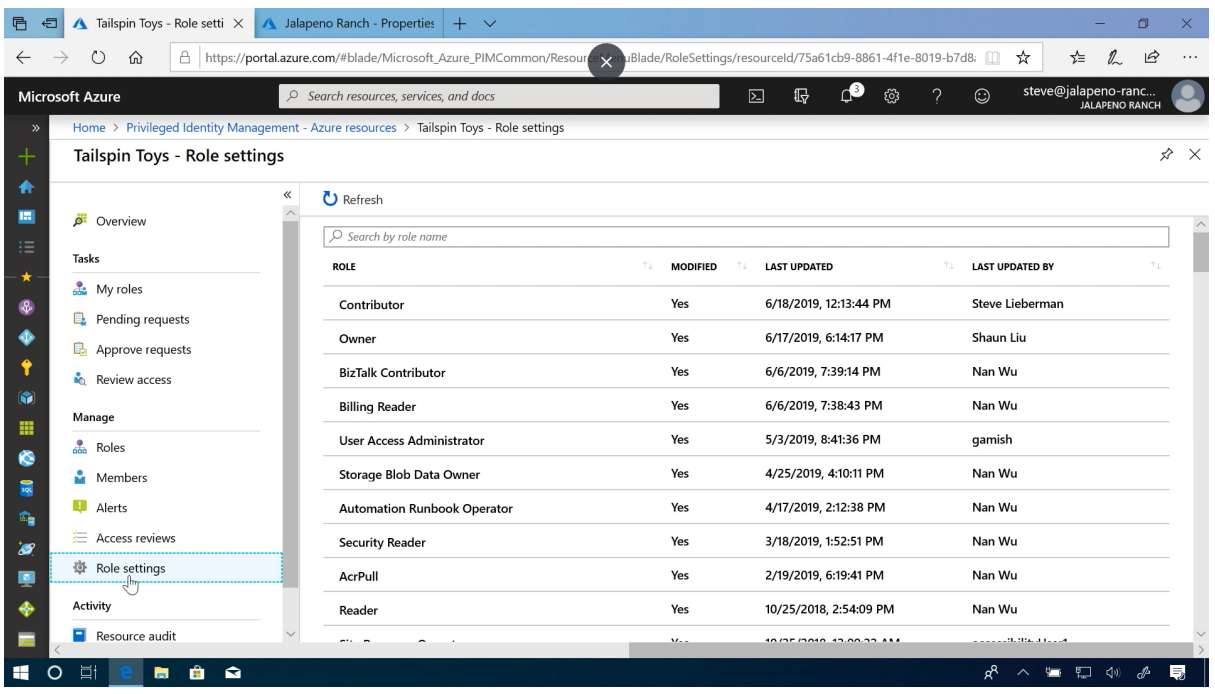

- Assign necessary permissions to the managed identity for accessing Azure resources, including Key Vault, Blob Storage, and SQL Database.
- Reference link:- **D** How to configure Azure Active Directory Privileged Identity [Management](https://youtu.be/eQH8sVtd-T8?si=J_XqIWlJov-Mg03Z)

#### **Step 6: Deploy Your Localization Solution**

● Develop the localization and internationalization code using Python or your preferred language.

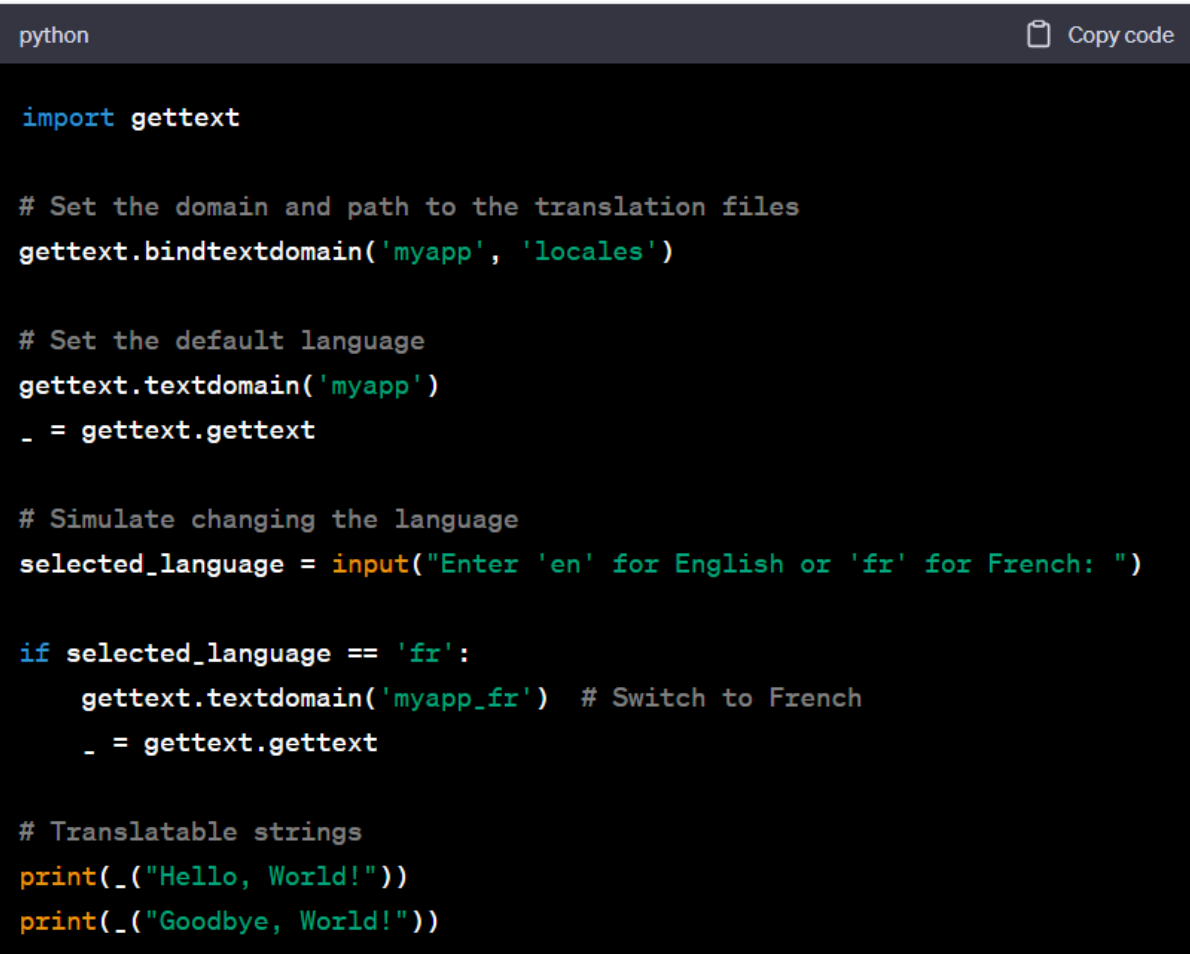

- Utilize Azure SDKs and libraries to interact with Azure services.
- Deploy your code to the Azure Function App.

#### **Step 7: Configure Azure Resources**

- Update your code to use Azure Key Vault for securely storing sensitive data like API keys.
- Ensure that your code can connect to Azure Blob Storage and Azure SQL Database using the managed identity.

## **Step 8: Testing and Optimization**

- Test your localization solution thoroughly to ensure that it works as expected.
- Monitor and optimize your Azure resources for performance and cost-efficiency

# **Getting started with localization in apps and databases**

Localization is used to translate the app to a specific language. Localization is a growing market trend. People all around the world prefer content in their

preferred language. In which most of the brands fail to provide it. English is the most used language for such content. Many countries lack in providing content even in English, they don't use English as their first language. China and India are winning the internet in this term.

Global audiences with smartphone users use online shopping which has become the current trend and they prefer the content in their preferred language. This tells us that a trend like this proves that customers' language is important for the success of marketing.

For example: Imagine you are sharing content with a Korean customer about a sale. If you show your content, in the same way, you show it to Indian customers then those Korean customers won't like it. those customers will notice. But can make a huge difference if you show the content in the Korean language to those customers. It makes it easier to interact with them and proves your care about them. It also increases trust and gives higher customer satisfaction

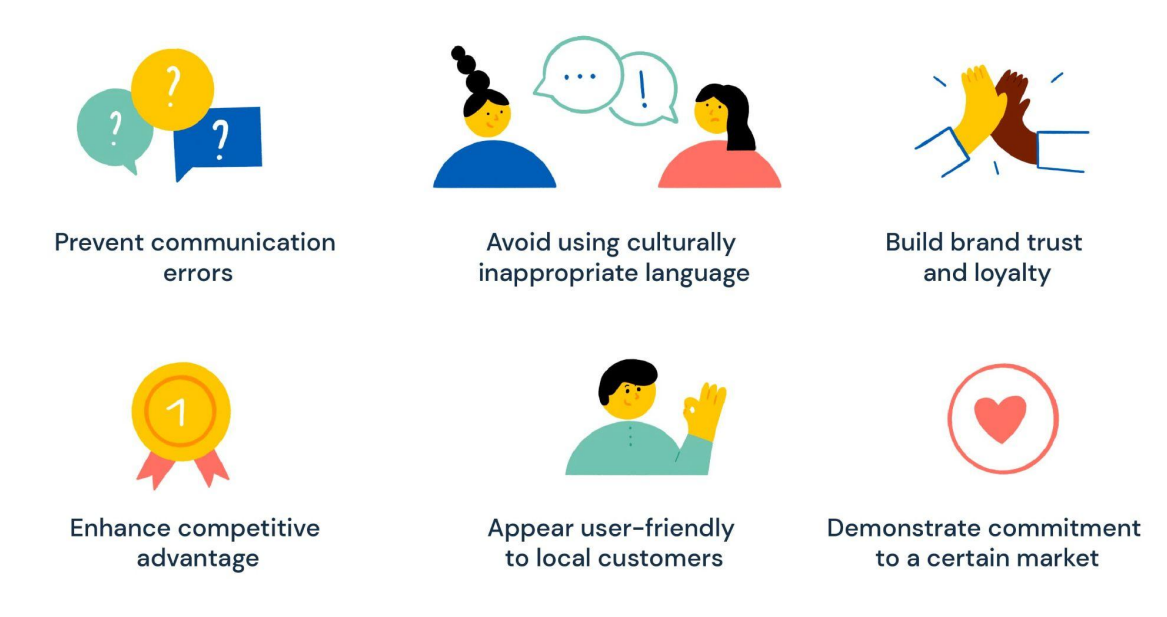

So it is important to advertise your content in different languages for global customers and create strong bond with the customer.

The same goes for apps and databases. Apps with different options for language have more users than the ones that don't. In which databases or applications like Angular, .Net, Java, and Node.js are the most popular web development frameworks. We use these frameworks to serve the content in different languages. We use the i18n tool which supports apps with different languages for a global audience.

## **How Microsoft Azure Drives Localization and Internationalization**

Microsoft Azure offers a robust suite of tools and services that empower organizations to excel in localization and internationalization efforts:

- Language Services: Azure provides language understanding capabilities, enabling applications to comprehend and respond to user input in multiple languages.
- Global Reach: With a vast network of data centers, Azure ensures low-latency access for users worldwide, enhancing the user experience.
- Scalability: Azure's scalable infrastructure accommodates varying levels of global traffic, ensuring consistent performance.
- Content Delivery: Azure CDN accelerates content delivery globally, reducing load times and improving user satisfaction.

# **Business Benefits**

Implementing localization and internationalization on Microsoft Azure offers significant advantages. It leads to enhanced customer satisfaction, greater global market reach, and an improved brand reputation.

- 1. **Enhanced Customer Satisfaction**: Tailoring your software to users' language and cultural preferences leads to increased engagement, user retention, and positive feedback.
- 2. **Global Market Expansion**: Adapting your apps and databases for diverse audiences opens doors to new markets, offering a competitive advantage and revenue growth opportunities.
- 3. **Improved Brand Reputation**: Localization efforts demonstrate your commitment to customer-centricity, building trust, credibility, and positive associations with your brand, especially as you expand globally.

# **Conclusion**

Localization and internationalization are not just best practices; they're essential strategies for reaching a global audience effectively. By understanding these concepts and implementing them using technologies like Angular, .NET, Java, and Node.js, you can create applications that transcend linguistic and cultural boundaries. Embrace the opportunities that come with a global audience, and unlock the full potential of your app in the global marketplace.

# **Reference link for implementing apps and database:-**

Implementing localization in Angular:-

[https://www.freecodecamp.org/news/how-to-implement-localization-i](https://www.freecodecamp.org/news/how-to-implement-localization-in-angular-using-i18n-tools-a88898b1a0d0/) [n-angular-using-i18n-tools-a88898b1a0d0/](https://www.freecodecamp.org/news/how-to-implement-localization-in-angular-using-i18n-tools-a88898b1a0d0/)

Implementing Localization in .NET:-

<https://learn.microsoft.com/en-us/dotnet/core/extensions/localization>

Implementing\_Localization\_in\_Node.js:-

[https://learn.microsoft.com/en-us/samples/officedev/microsoft-teams-sa](https://learn.microsoft.com/en-us/samples/officedev/microsoft-teams-samples/officedev-microsoft-teams-samples-app-localization-nodejs/) [mples/officedev-microsoft-teams-samples-app-localization-nodejs/](https://learn.microsoft.com/en-us/samples/officedev/microsoft-teams-samples/officedev-microsoft-teams-samples-app-localization-nodejs/)